# EASY CV

### Test Equipment: CV-Destination MB33 MAM:

# Introduction

All Parameters are saved as a preset as a song (programchange...) Digital created LFO+ENV with CV-Output. No Displays, No Menues, Minimal buttons, much Scopes, much Led-Ring-Rotarys (LRE-8x2CS) one big UI with complete functions for one LFO+ENV Voice + 4xChannelstrip Controlls...

LFO+ENV are mixed together softwareside, to use only one CV-Output

Each Channel = Filter need 8xCV-Outputs

Copy Paste for LFOs and ENVelopes between the Voices

Copy Paste for a Song aka Preset aka Bank aka Program(change)

Jam Style Pattern load (next Preset Display) + Preset Morph between Current-Preset and Next-Preset

The Early Design was a EuroRack-Module: A Breakoutmodule for each CV-Output, with Depth-rotary, Focusswitch (Pushrotary), 2x Scopes (LFO+ENV) and LFO/ENV-Switch to show on one Display the Mixed Waveform & to switch the Rotary to "ENV" or "LFO" Mode (there is only space for one Encoder maybe just make PAN Style, instead of 2 individual level -maybe more live feel?, how ever when using an 3Stage switch, i could disable MIX-View, or display it on ENV or LFO...maybe a good choise ;) ) The Depth-rotary has no Ledring, want to display it as a bar or as Value in the scope...

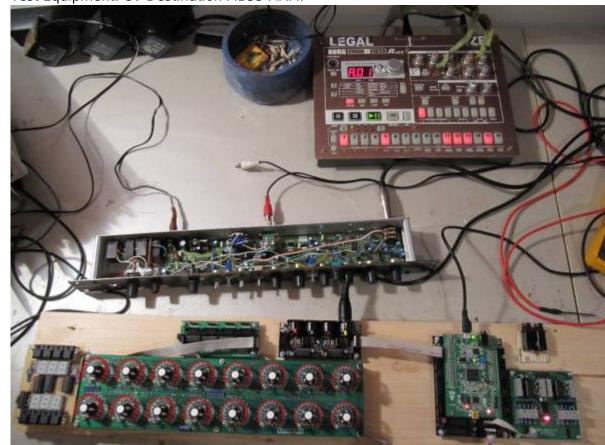

# FrontPanel

# Brain

<u>THE LEFT SIDE of the BRAIN > Preset-Management:</u> Save & Load the PROGRAM, can be done by Midi-ProgramChange -or With the LOAD-PRESET-Encoder

then press LOAD -or Morph to the next Program slowly with the MORPH-Encoder

-Another option is to take a **PUSH-ENCODER** for **LOAD** & **STORE** > and load and store it by pushing it... would free 2 buttons for other functions.

MORPH?:

-The Upper 7 Segment LED- Display: is the **LOAD Display** indicate the new Program with ENV+LFO -The downer7 Segment LED- Dsipaly: is the **STORE Display** it indicates also the current Program with ENV+LFO

-with morph you crossfade between both Presets (be carefull, first Store the current Preset **Paste** & **Copy** do their job @ the whole PROGRAM Memory

**ENV-PASTE** & **ENV-COPY** do their job @ the selected Envelope > (ENV-Voice selection is done by the breakout Modules) ... LFO..same

Midi-Channel Note NR or Number of Envelope is a real programmer job (C), with usb-upload from computer .... this is a individual device, and once set, it has to play > and it just should do LFOs and Envelopes Fixed routed, no generic, special > in my case for a filterbank.

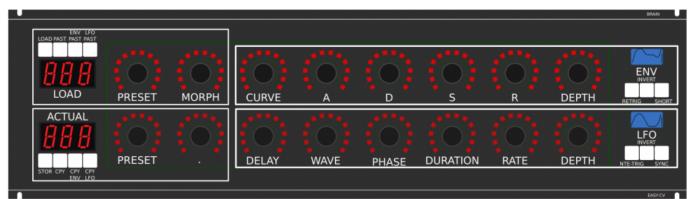

THE **RIGHT** SIDE of the BRAIN > LFO + ENV Settings (one Voice): ADSR with:

**CURVE** Paremter which give exponentially to it (no straight lines While Fall and Rise) **Short:** just shorten the Maximal lenght of a Envelope, haveing more Feeling on Encoders should change Scope Display also...

LFO: get synced with Midi, and there is a retrigger by Notes...

**Phase:** offsets the start-Phase

**Delay:** simple delay (nte-Trig)

Rate: clear from 8 wholes to 128th or so

Wave: access to the Waveforms

Duration: interpret Midisync in trippled, whole notes or whatever...

**DEPTH:** is the maximal Value of FALL and RISE and SUSTAIN, i know i loose resolution with this...but i have to have a memory filterbank,...doing depth instead with Potentiometers on Filtermodules... would give no memory...

# BreakOut

this will not be supportet > since i dont want a Euro-Module Setup > i want one big filterbox. 1. Discharged UserInterface for the Brain in "Island mode" (Scopes + Digital-CV-Amount)

2. CV-Breakout EuroModule to be located near the CV-Destination (example: a Filter).

2 Waveforms (ENV+LFO) are mixed together softwareside

that bring 2 advanteges:

1.save one CV-Output

2. the Amplitude of each Waveform is saved in the patch, so the CV-Amount to a Filter is saved in the Patch

That bring 2 disadvanteges:

1.LFO or ENV cant get patched to individual destination

2.the Resulution gets lower 2 very low, and the code has to be adptet much... or have to be made from scratch Because I use the device for a Memory-Filterbox (VCF+VCA), i am ok with the pros and cons, so i call it EASY-CV

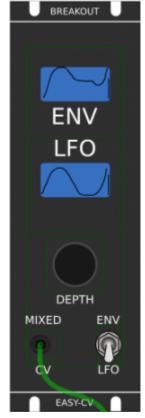

### Envelope Scope: show the ENV-Waveform

or the Mixed-CV-Output-Waveform (when Switch is in LFO Mode) and show the Envelope-Amount with a BAR or as numeric Value? **MIXED CV Plug:** CV-Output > Mixed Waveform ENV+LFO **Switch @ ENV:** 

- 1. Depth-Encoder change ENV Amount of the CV-MIX
- 2. ENV Scope will show ENV Wave
- 3. LFO Scope will Show CV-Mix

### Switch @ LFO: visa versa ENV

Press the Encoders built in **ENCODER-BUTTON**:

will switch the BRAIN-A-D-S-R and L-F-O ENCODER to the Page for THIS Module... workflow, see what you have with a Scope, over a filter, and edit exact this selected CV on the brain in full detail...

# VCA-VCF

### CVś(AOUT):

1.VCF-CUT 2.VCF-RES 3.FILTER DRIVE

4.VCA-ENV 5.VCA-DRIVE

6.DRY-WET (Orginal vs Filtered Mixer) 7.Send 2 EFX1

8.Send 2 EFX1

8.Send Z EFXZ

So 1x 8AOUT-Module for each "Channelstrip", makes a total of 4x8AOUT-Modules. The Module of Choise is a 16Bit, since i control with the the same AOUT-Channel ENV+CUT-OFF... so there is no analog potentiometer for Cutoff or resonance... it is all saved in the Preset.

the VCA is basicly a simple VCA (MS20Like) or something

the VCF are a 303 18dB for the 24db Filter it will be a SSM2044, where bords are available.

### **Original Schematics 303 - VCA-VCF**

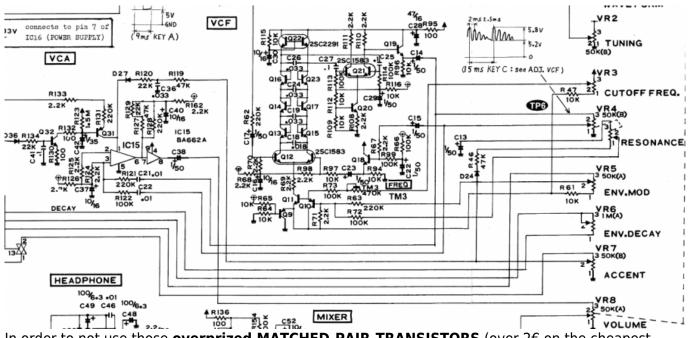

In order to not use those **overprized MATCHED-PAIR-TRANSISTORS** (over 2€ on the cheapest place) i have to use standart Transistors and make a **VBE-MATCH** on my own, i have already a PCB from here - to measure the transistors with a Multimeter: https://midisizer.com/other/vbe-matching/

# Example for a Filterbank

Here are 8Envelopes 4xfor VCF 4xfor VCA... in fact there could be used more then this for example

8xVCF and 8xVCA...since the BREAK-OUT-Modules are Modular, and they share the same "Main-UI"...the only limiting factor is the CODE...i am not a C-Guru, and maybe i will still have timing problems with 8x CV-Outs...we will see.

5/8

| ENV LFO                                                                                                    |                                                                             |                                                                              |                                                                              | onun. U                                                                    |
|----------------------------------------------------------------------------------------------------|-----------------------------------------------------------------------------|------------------------------------------------------------------------------|------------------------------------------------------------------------------|----------------------------------------------------------------------------|
| LOAD PRESET MORPH                                                                                                    |                                                                             |                                                                              | S R                                                                          | DEPTH                                                                      |
| ACTUAL<br>BBBB<br>STOR CPY CPY<br>ENV LEPO<br>PRESET                                                                                                    |                                                                             | VE PHASE DU                                                                  | RATION RATE                                                                  |                                                                            |
| THE BRAIN - LEFT SIDE<br>Preset-Management:<br>Save and Goad the "SONG" or call IT "BANK"<br>The Song is loadet by ProgramChange<br>OR<br>With the LOAD-PRESET-Encoder<br>BUT is will not be hered<br>you must first press LOAD<br>or Object:<br>South and the text<br>Not have the Management ENV 4FD Q ACTIVAL<br>With morph you crossfade between both                                                                                        | BREAKOUT BREAKOUT<br>ENV ENV<br>LFO LFO                                     | ENV<br>LFO<br>LFO                                                            | ENV<br>LFO<br>LFO                                                            | EASYCY<br>BREAKOUT<br>BREAKOUT<br>ENV<br>LFO<br>LFO<br>LFO                 |
| Paste, and Capy do their join (ji-the full BANC<br>ERV-MASTE ENV-Colf do their join (ji-the selected Envelope<br>(aslection is dane by the breakout Modules)<br>Midl-Channel Riote NR or Mumber of Envelope is<br>a real programmer jab, with usb-sploud from computer<br>this is a individual device, and once set, it has to play<br>and it just round do EPOs and Envelope<br>Fixed rounds on derest, special<br>in my caso fur a filterbank. | DEPTH DEPTH<br>ILKED ENV MIXED ENV<br>UPO CV UPO                            | DEPTH DEPTH<br>MIXED ENV<br>UFO CV UFO                                       | DEPTH<br>MIXED ENV MIXED ENV<br>UPO CV UPO                                   |                                                                            |
| dividual destination                                                                                                    | L IN R CV LOUT R<br>AMP CUT<br>DRIVE EFX.SEND<br>POST-VCA EFX -DRY<br>DRIVE | L IN R CV L OUT R<br>AMP CUT<br>DRIVE EFX.SEND<br>POST.VCA EFX -DRY<br>DRIVE | L IN R CV L DUT R<br>AMP CUT<br>DRIVE EFX.SEND<br>POSTVICA EFX -DRY<br>DRIVE | L IN R CV L OUT R<br>AMP CUT<br>DRIVE EFX.SEND<br>+ORY<br>POSTACA EFX -DRY |
|                                                                                                    | DRY/WET VOLUME<br>VCF OCUTOFF<br>GREATFLUITION                              | POST-VCF DRV/WET VOLUME<br>VCF OLTOFF<br>GREATFULCTION                       | POSE-VCF DRY/WET VOLUME<br>VCF OLUTOFF<br>CUTOFF                             |                                                                            |

#### I will use it to filter:

2xGuitar-Loopstations 1xGuitar 1xPercussion-Master

A not EUROMODULE-BASED Version of something like this is the FILTERBOX: (this is the Design i preefer @ the moment)

| update: 2                        | 016/08/14               | 01:35               |                 |                              | easy_cv h       | ttp://www.r         | nidibox.or              | g/dokuwiki,         | /doku.php                   | ?id=easy_c | v&rev=1471134952    |
|----------------------------------|-------------------------|---------------------|-----------------|------------------------------|-----------------|---------------------|-------------------------|---------------------|-----------------------------|------------|---------------------|
| POWERCON-TR<br>230V<br>XOO       |                         |                     |                 | 2 Connections<br>ASH<br>REKK |                 |                     | 00T-1 0UT-2<br>29       |                     | CKING<br>CKING<br>CREQUENCY | ALL DELAY  | BACK-PANEL          |
| FILTER                           | RBOX                    |                     |                 |                              |                 |                     |                         |                     |                             |            | FRONT-PANEL         |
| -0+<br>FILT-RELEASE              | VCFVCA 1824             | SHORT<br>dB OPEN    | 18 24di         | SHORT<br>3 OPEN              | 18 24d          | SHORT<br>B OPEN     | SH<br>18 24dB           | ORT 1-4<br>OPEN 5-8 |                             | INI        | 0 1562011 08 300155 |
| MAIN-ADD                         | 1                       | L                   |                 | 2                            |                 | 3                   |                         | 4                   | GA                          |            |                     |
| -0+                              |                         |                     |                 |                              |                 |                     |                         |                     | FILTER-OUT-1                | MAIN       |                     |
| AMP-RELEASE                      | CUT<br>AMP-GAIN         | RES<br>FILT-DISTORT | CUT<br>AMP-GAIN | RES<br>FILT-DISTORT          | CUT<br>AMP-GAIN | RES<br>FILT-DISTORT | CUT<br>AMP-GAIN         | RES<br>FILT-DISTORT |                             |            |                     |
| -0+                              | CUT-ENV                 | RES-ENV             | CUT-ENV         | RES-ENV                      | CUT-ENV         | RES-ENV             | CUT-ENV                 | RES-ENV             | FILTER-OUT-2                | HALL       |                     |
| VELO                             | AMP-ENV                 | REVERB              | AMP-ENV         | REVERB                       | AMP-ENV         | REVERB              | AMP-ENV                 | REVERB              |                             |            |                     |
| -0+                              | LFO/ENV-F               | LFO/ENV-R           | LFO/ENV-F       | LFO/ENV-R                    | LFO/ENV-F       | LFO/ENV-R           | LFO/ENV-F               | LFO/ENV-R           | FILTER-OUT-3                | DELAY      |                     |
| $\bigcirc$                       | LFO/ENV-A               |                     | LFO/ENV-A       |                              | LFO/ENV-A       |                     | LFO/ENV-F               |                     |                             |            |                     |
| MOD<br>MORPH<br>VELO MOD         |                         |                     |                 |                              |                 |                     |                         |                     | FILTER-OUT-4                | DUCKING    |                     |
| ••                               | CUT-GAIN<br>VCA-DISTORT | RES-GAIN<br>DRY/WET | CUT-GAIN        | RES-GAIN<br>DRY/WET          | CUT-GAIN        | RES-GAIN<br>DRY/WET | CUT-GAIN<br>VCA-DISTORT | RES-GAIN<br>DRY/WET |                             | A-LIN      |                     |
|                                  |                         |                     |                 |                              |                 |                     |                         |                     | RE                          |            |                     |
| PAST PAST<br>ENV<br>333<br>005 - | LOAD                    | MORPH               | CURVE           | A                            | D               | s                   | R                       | DEPTH               | ENV                         | INV        |                     |
| ENV<br>CPY CPY                   |                         |                     |                 |                              |                 |                     |                         |                     | LFO                         | INV        |                     |
|                                  |                         |                     |                 |                              |                 |                     |                         |                     | LIU                         | Trig SYNC  |                     |

# **General Design**

The Panel is made of transparent but shadet (black transparent) Plexiglass.

The Panel is directly mounted into a Flightcase.

The 3x LRE8x2 (LEDRING) are mounted with the Encoder Nuts, the rest of the PCBs are mounted with normal thruhole screws.

# **FrontPanel**

### **PCBs**

#### The Analog-IO Board on the Backpanel, holds:

-the ENV-VCAs -the DryWet-VCAs, Filter-Releay-Switch -SEND-EFX-VCAs -the Summing Mixer -the Ducking-Cross-AMP-Follower+Ducking-VCAs -VCF+ENV-VCA-Distortion-Driver-VCAs -the Connectors to connect the Filter, AOUT, Poti-Boards

Left-Part of the Brain on Breathboard: OLED-Display Button: ShadowSE/ITT ENCODER: with built in Pushswitch a early state with 7Segment Displays to indicate the Patches

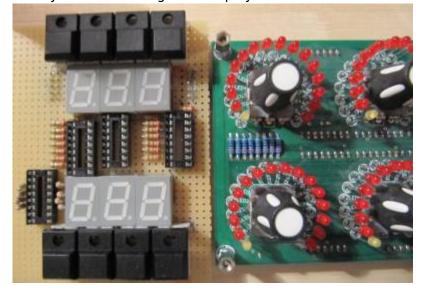

# **1. UI Parts Listing**

#### **BRAIN + BREAKOUT**

- 6,3 Neutrik Connector
- FLASH-Switch @ Rs-components

| Value  | Туре                              | Qty |
|--------|-----------------------------------|-----|
| Switch | SPDT Vertical PCB-Mount ON-OFF-ON | 1   |

≚ Fill Table

### Pots / Knobs

- Alps RK11K Series
- Alpha Pots @ Thonk
- Knobs Suppliers
- 🗷 which Values for the Audio-Mixer?

# **3.Footprint Making in KiCAD**

- ALPS Pots
- Alpha Pots
- 6,3mm Jack
- Switch

- Momentary Switch
- SSD-Displays
- OLED Display
- Rotary Encoder

본 have to be done

# 4. Schematics in KiCAD

본 have to be done

# 5.PCB Making In Kicad

### **PCB Making Order**

- BRAIN PCBs: a.Left-Brain

b.Right-Brain

- 3x LRE8x2CS is a generic PCB which i already have (fairlightiiś)
- Backpanel PCB
- FILTER PCBs

From: http://www.midibox.org/dokuwiki/ - **MIDIbox** 

Permanent link: http://www.midibox.org/dokuwiki/doku.php?id=easy\_cv&rev=1471134952

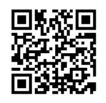

Last update: 2016/08/14 01:35